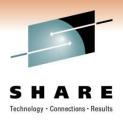

# Performance Tuning for WebSphere Application Server for z/OS - Practical Advice

Speaker Name H. Michael Everett Speaker Company IBM Corporation

Date of Presentation March 1, 2011 Session Number 8378

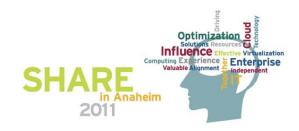

#### **WebSphere Application Server Sessions**

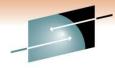

SHARE

| Room | Day       | Time  | Title                                                                                                | Speaker      |
|------|-----------|-------|----------------------------------------------------------------------------------------------------|--------------|
| 208B | Monday    | 11:00 | Lab                                                                                                  | Multi        |
| 201A | Monday    | 11:00 | The Value of the WebSphere Application Server Job Manager                                            | Loos         |
| 205A | Monday    | 4:30  | WebSphere Application Server for z/OS I am No Longer a Dummy but                                     | Loos         |
| 205B | Tuesday   | 9:30  | Performance Tuning for WebSphere Application Server for z/OS - Practical Advice                      | Everett      |
| 205A | Wednesday | 4:30  | WebSphere Application Server for z/OS: Tools and Tricks (Potpourri)                                  | Loos and Co. |
| 205A | Wednesday | 6:00  | WebSphere Application Server for z/OS: Helping Customers Help Themselves                             | Stephen      |
| 206B | Thursday  | 8:00  | Securing WebSphere Application Server for z/OS                                                       | Kearney      |
| 206B | Thursday  | 9:30  | Application Improvement and Savings Through Simplification                                           | McCorkle     |
| 206B | Thursday  | 11:00 | WebSphere Application Server for z/OS: Batch                                                         | Bagwell      |
| 206A | Thursday  | 12:15 | WebSphere Application Server 101                                                                     | Stephen      |
| 206B | Thursday  | 1:30  | WebSphere Application Server for z/OS: Availability Considerations                                   | Bagwell      |
| 206B | Thursday  | 3:00  | WebSphere Application Server: z/OS Exploitation/Differentiation                                      | Follis       |
| 206B | Thursday  | 4:30  | Performance Tuning for WebSphere Application Server for z/OS - WAS and WLM Interactions and Concepts | Follis       |

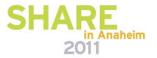

### **Agenda**

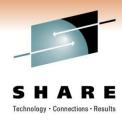

- The purpose of z/OS WLM
- The elements of a WLM policy
  - Workload Manager Configuration Panels
- How WebSphere affects your WLM strategy
  - Classification XML Files
- Bringing these concepts together in the real world
  - RMF Reports
- References to specific monitoring, tuning, and workload topics

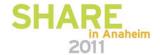

### Agenda

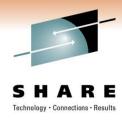

- The purpose of z/OS WLM
- The elements of a WLM policy
  - Workload Manager Configuration Panels
- How WebSphere affects your WLM strategy
  - Classification XML Files
- Bringing these concepts together in the real world
  - RMF Reports
- References to specific monitoring, tuning, and workload topics

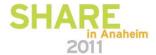

### The Purpose of z/OS WLM

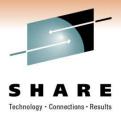

#### What is "Workload Management" on z/OS?

It is controlled access to system resources coordinated by a function that keeps watch over all the elements of the system:

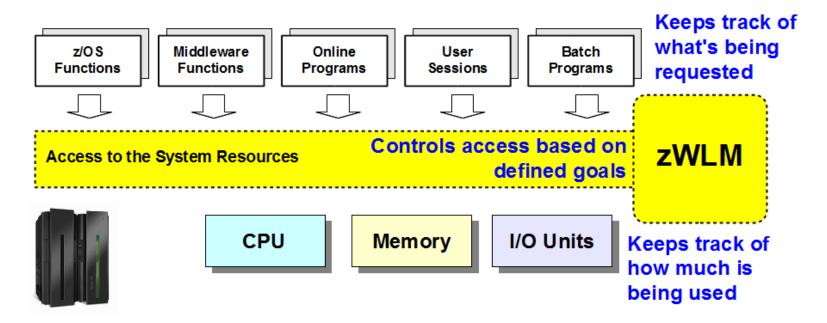

There is a tight integration between the System z hardware, the z/OS operating system with WLM having an exclusive view of it all

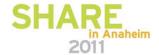

### The Purpose of z/OS WLM

Work is automatically balanced within a system to complete high priority

work according to stated business goals

New WebSphere servers are started

to accommodate spikes; they will be quiesced

when no longer needed

If a given system is overloaded it will be

temporarily bypassed in favor of less

busy systems

If a system is unavailable it will not receive new work

If a system fails other systems will take over the work and the system will be recovered

If the Sysplex is running at capacity, resources will be

adjusted to favor the more important workloads

The Sysplex is designed to run heterogeneous workloads ... it can run WebSphere and traditional OLTP/DB applications simultaneously, at 100% utilization.

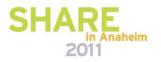

### Agenda

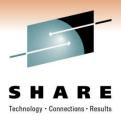

- The purpose of z/OS WLM
- The elements of a WLM policy
  - Workload Manager Configuration Panels
- How WebSphere affects your WLM strategy
  - Classification XML Files
- Bringing these concepts together in the real world
  - RMF Reports
- References to specific monitoring, tuning, and workload topics

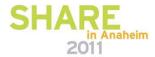

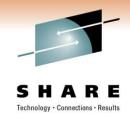

From **SDSF.LOG** issue **D WLM** command, we can see many things

IWM025I 12.45.29 WLM DISPLAY 200

ACTIVATED: 2010/12/08 AT: 17:42:04 BY: OROSCO FROM: S11 ← when it was activated

DESCRIPTION: CB trans w/short percentile goal

INSTALLED: 2010/12/08 AT: 17:41:39 BY: OROSCO FROM: S11 ← implies sysplex wide

WLM VERSION LEVEL: LEVEL025

WLM FUNCTIONALITY LEVEL: LEVEL011

WLM CDS FORMAT LEVEL: FORMAT 3

STRUCTURE SYSZWLM\_WORKUNIT STATUS: CONNECTED

STRUCTURE SYSZWLM\_7B352817 STATUS: CONNECTED

STATE OF GUEST PLATFORM MANAGEMENT PROVIDER (GPMP): INACTIVE

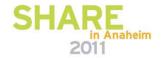

# The elements of the WLM Policy Service definition and Service policy

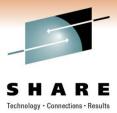

 From D WLM output, notice the mention of a POLICY and SERVICE DEFINITION

| Service definition | A logical high level container for your WLM artifacts, only one can be |
|--------------------|------------------------------------------------------------------------|
|                    | active                                                                 |
| Service policy     | One or many logical containers in the service definition, only one can |
|                    | be active. Having many policies allows us to switch among them         |
|                    | easily. WLM exploits system automation products to issue the           |
|                    | commands necessary to switch among policies.                           |
|                    |                                                                        |

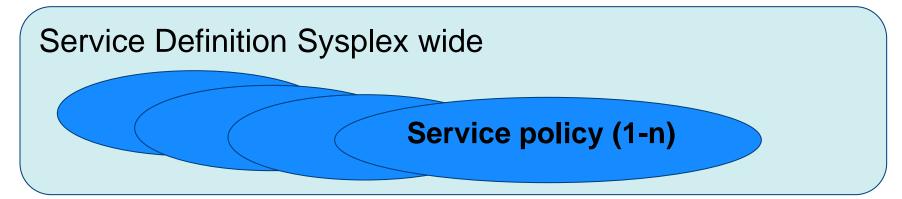

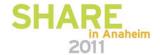

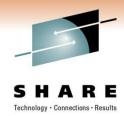

- Two Questions
  - How do we define or change a Service Definition?
    - Use the WLM ISPF panels
  - How do we see our existing Service Definition in its entirety?
    - Print it to the ISPF log for your TSO userid

Step 1: ISPF Option 6 use the command IWMARIN0

Step 2: Press the ENTER key to get past the Copyright page

```
Menu List Mode Functions Utilities Help

ISPF Command Shell
Enter TSO or Workstation commands below:

===> iwmarin0

Place cursor on choice and press enter to Retriev

=> SETROPTS RACLIST(SERVER) GENERIC(SERVER) REFRE

=> PERMIT CB.WRCSR11.BB0C001.WRCCELL CLASS(SERVER)
```

```
W W L M M
W W L MM MM
W W W L M M M
W W LLLLL M M
Licensed Materials - Property of IBM

5694-A01 Copyright IBM Corp. 1993, 2009.
All rights reserved.

ENTER to continue
```

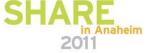

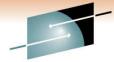

- Step 1: ISPF Option 6 use the command IWMARIN0 (complete)
- Step 2: Press the ENTER key to get past the Copyright page (complete)
- Step 3: There may be a warning asking if you are above z/OS1.6 pick yes
- Step 4: Choose where to get the WLM policy from

```
Choose Service Definition

Select one of the following options.

1. Read saved definition
2. Extract definition from WLM couple data set
3. Create new definition
```

In general, it is safest to extract the definition from WLM so that work does not get overlaid.

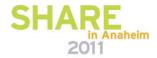

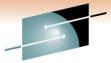

- SHARE
- Step 1: ISPF Option 6 use the command IWMARIN0 (complete)
- Step 2: Press the ENTER key to get past the Copyright page (complete)
- Step 3: There may be a warning asking if you are above z/OS1.6 pick yes (complete)
- Step 4: Choose where to get the WLM policy from (complete)
- Step 5: The WLM Panels

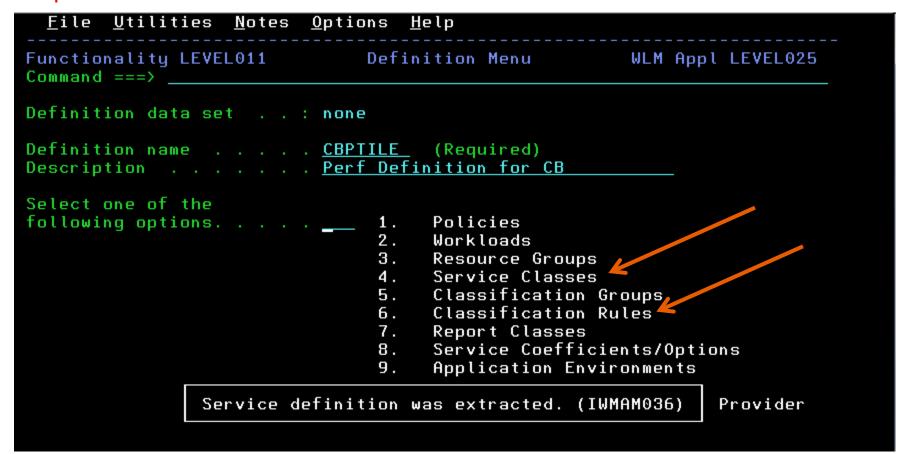

## The elements of the WLM Policy Items in the WLM Panels

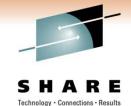

 Now that we have seen how to get to the panels what are the items we can mess with?

| Service definition  | A logical high level container for your WLM artifacts, only one can be active                                                                                                    |
|---------------------|----------------------------------------------------------------------------------------------------|
| Service policy      | One or many logical containers in the service definition, only one can be active. Having many policies allows us to switch among them easily. WLM exploits system automation products to issue the commands necessary to switch among policies. |
| Service class       | The definition of a goal for a particular type of work                                                                                                    |
| Classification rule | A link between a particular address space and service or report classes                                                                                                    |
| Workloads           | Groups of items you want WLM to report on as a single unit                                                                                                    |
| Report classes      | Separate items that get reported for clarity                                                                                                    |
| Coefficient         | Settings that determine how WLM performs resource adjustments for CPU, I/O, paging, dispatching, etc.                                                                                                    |

# The elements of the WLM Policy Items in the WLM Panels

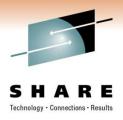

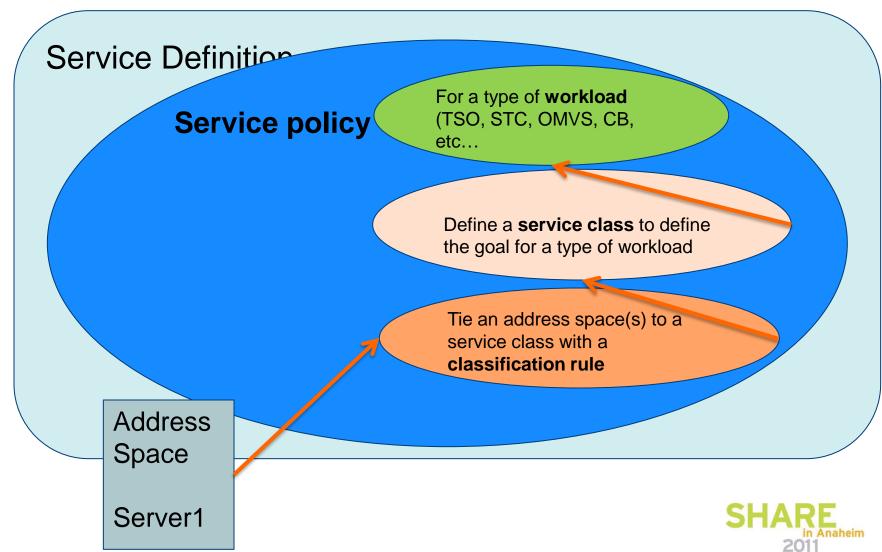

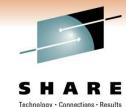

- Two Questions
  - How do we define or change a Service Definition?
     Use the WLM ISPF panels
  - How do we see our existing Service Definition in its entirety?
    - Print it to the ISPF log for your TSO userid

```
Utilities
                   Notes
                           Options
  File
                                    Help
                                Definition Menu
        New
        Open
        Save
        Save as
                            none
        Print
        Print as GML
                          . CBPTILE (Required)
                            Perf Definition for CB
     Cancel
     8. Exit
following options.
                                      Policies
                                      Workloads
```

NOTE: when you log off, make sure to keep your ISPF log

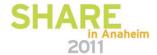

### **Agenda**

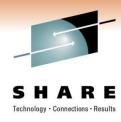

- The purpose of z/OS WLM
- The elements of a WLM policy
  - Workload Manager Configuration Panels
- How WebSphere affects your WLM strategy
  - Classification XML Files
- Bringing these concepts together in the real world
  - RMF Reports
- References to specific monitoring, tuning, and workload topics

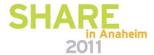

# How WebSphere affects your WLM Policy

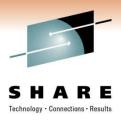

Multiple types of work or workloads run in a WebSphere Address Space

WebSphere Servant Address Space

Server1 STC workload

> During startup For JSP compiles A bit of SMF work

**CB** workload

After the first web request happens Almost all work here

OMVS workload applyPTF.sh script

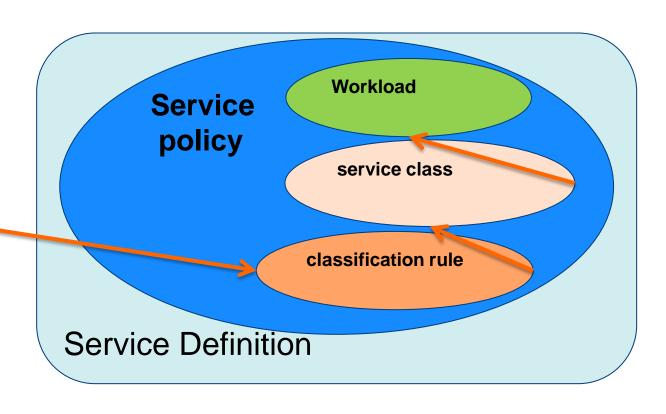

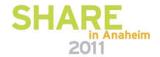

# How WebSphere affects your WLM Policy

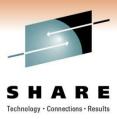

- Multiple definitions in the Service Policy for WebSphere Address Spaces
- CB
  - The CB workload is 'java work' and each piece is run under an enclave in WLM. We will
    define what goals (service class) and what reporting (report class) our address space will
    use.

#### STC

• The STC workload is 'started task work' and this is items like garbage collection, spooling output, and initial startup. We will also tell the STC workload what goals (service class) and what reporting (report class) our address space will use.

#### OMVS

- The OMVS workload is a special case of running shell scripts from within the address space, specifically during startup. If you default OMVS service class is not aggressive enough and WebSphere has to run applyPTF.sh, startup could take a while.
- In the FAKE REAL WORLD EXAMPLE at the end we will see this again.

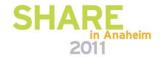

# How WebSphere affects your WLM Policy

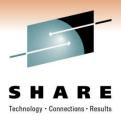

 What if I want to get more granular, deeper than the address space, with my goals?

- Using the Classification XML File
  - InfoCenter, search on rrun\_wlm\_tclass\_sample for a sample

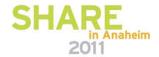

# How WebSphere affects your WLM Policy – classification XML file

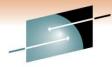

#### Step 1: create your classification document

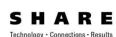

2011

### Step 2: In the WebSphere Administrative Console specify the location of the file

#### Step 3: Create a classification rule using a TCLASS value

| Qualifier | Class     | - Action Type Name Start Service Report |
|-----------|-----------|-----------------------------------------|
|           |           | DEFAULTS: CBCLASS RWASDEF               |
| 1 CN      | P5SR01*   | 1 CBCLASS RTP5CLUS                      |
| 1 TC      | <b>A0</b> | CBHUTCH RP5A0                           |
| 1 TC      | A1        | CBHUTCH RP5A1                           |
| 1 TC      | A1B       | CBHUTCH RP5A1B RE                       |
|           |           | In Anane                                |

# How WebSphere affects your WLM Policy – classification XML file

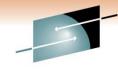

#### **How it Works**

The file supplies a set of criteria to match requests to transaction class names, which then match with rules in the CB subsystem type

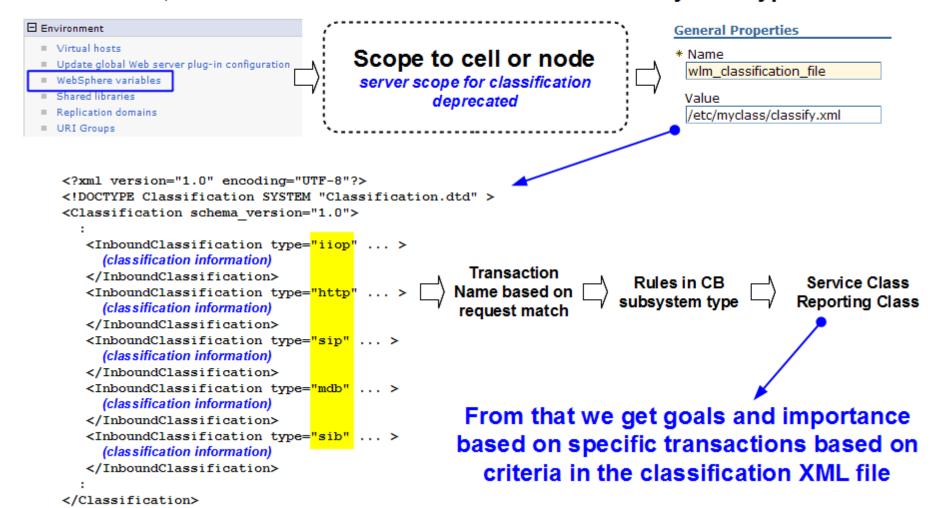

### **Agenda**

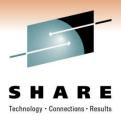

- The purpose of z/OS WLM
- The elements of a WLM policy
  - Workload Manager Configuration Panels
- How WebSphere affects your WLM strategy
  - Classification XML Files
- Bringing these concepts together in the real world
  - RMF Reports
- References to specific monitoring, tuning, and workload topics

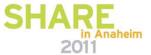

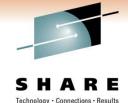

- Imagine a fictional bank, MoneyHouse.
- This bank buys another bank, LenderStreet, and wants all new applications to use a common code base but be physically segregated on z/OS WebSphere servers. This is a typical realworld scenario.
- All requests for MoneyHouse only touch MoneyHouse resources and all requests for LenderStreet only touch LenderStreet resources on the same Sysplex.

System **zSeries1** may be on any number of systems working as one (zSeries2, 3)

Server MHas1 Applenv MH1 subsys CB

Server MHas2 Applenv MH2 subsys CB

Server MHas3 Applenv MH3 subsys CB

Server LSas1 Applenv LS1 subsys CB

Server LSas2 Applenv LS2 subsys CB

Server LSas3 Applenv LS3 subsys CB Service policy ONPEAK is active

MoneyHouse workloads based on the MH department, only report data for MoneyHouse LenderStreet workloads based on the LS department, only report data for LenderStreet

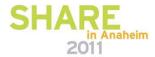

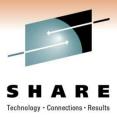

- Other items to segregate
- There are hundreds of items that may need to be segregated in this scenario. It all depends on the business rules of the parent company. Some examples follow.
  - TSO: You may set up TSO user IDs or branch numbers, so that the users IDs correspond to a specific branch.
  - **JES**: You must have unique batch classes or account numbers by branch.
  - CICS: You may have unique CICS regions for each branch.
  - IMS: You must have a separate IMS/VS resource lock manager (IRLM), IMS control region, and IMS message processing region (MPR) for each workload.

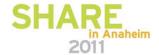

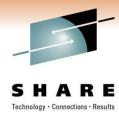

- CB Service classes
- We mentioned earlier that you could define some rules in your service class rather than using a single default rule for all work. Below is an example of one way that such rules could be defined.

| Subsys   | tem-Type       | Xrei Note               | s Options   | нетр                         |                      |                      |  |  |
|----------|----------------|-------------------------|-------------|------------------------------|----------------------|----------------------|--|--|
|          |                | Rules for               | the Subsyst | tem Type                     | Row 1 to             | 7 of 7               |  |  |
| Command  | >              |                         |             |                              | _ Scroll ==          | => PAGE              |  |  |
|          |                |                         |             | alifier name<br>STREET ADDED |                      | or N)                |  |  |
| Action c | odes: A        | =After                  | С=Сору      | M=Move                       | I=Insert             | rule                 |  |  |
|          | B=Befor        | re D=Del                | ete row R=  | Repeat IS                    | =Insert Sub          | -rule                |  |  |
|          |                |                         |             |                              |                      | More ==              |  |  |
|          |                | -Qualifier-             |             | Class                        |                      |                      |  |  |
| Action   | Type           | Name                    | Start       |                              | Service              | Repor                |  |  |
|          |                |                         |             | DEFAULTS:                    | WASCLASS             |                      |  |  |
|          |                |                         |             |                              |                      |                      |  |  |
| 1        | CN             | W*                      |             |                              | WASCLASS             | WASCB                |  |  |
| 1        | CN<br>TN       | W*<br>MHAS1             | _           |                              | WASCLASS<br>FAST     | WASCB<br>MHR1        |  |  |
|          | TN<br>TN       |                         |             |                              |                      |                      |  |  |
|          | TN<br>TN<br>TN | MHAS1                   |             |                              | FAST                 | MHR1                 |  |  |
|          | TN TN TN TN    | MHAS1<br>MHAS2          |             |                              | FAST<br>FAST         | MHR1<br>MHR2         |  |  |
|          | TN TN TN TN    | MHAS1<br>MHAS2<br>MHAS3 |             |                              | FAST<br>FAST<br>FAST | MHR1<br>MHR2<br>MHR3 |  |  |

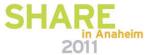

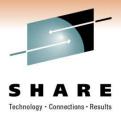

- STC Service classes
- In this example there is a single service class, CBSTC, for the started tasks, with a velocity goal of 90.
- For the STC subsystem, there are two rules. All job names starting with MH\* and LS\* will run under the CBSTC service class with a reporting class of MHSTC and LSSTC, respectively.

|        |      | -Qualifier |          | Class   |        |  |  |  |
|--------|------|------------|----------|---------|--------|--|--|--|
| Action | Туре | Name       | Start    | Service | Report |  |  |  |
|        |      |            | DEFAULTS | : STCLO | RSTC   |  |  |  |
| 1      | TN   | BBOACR*    |          | SYSSTC  | BBOCTL |  |  |  |
| 1      | TN   | BBOASR*    |          | SYSSTC  | BBOSRV |  |  |  |
| 1      | TN   | BBO*       |          | SYSSTC  | WASRGN |  |  |  |
| 1      | TN   | W*         |          | SYSSTC  | WASRGN |  |  |  |
| 1      | TN   | MH*        | 25 (6)   | CBSTC   | MHSTC  |  |  |  |
| 1      | TN   | LS*        |          | CBSTC   | LSSTC  |  |  |  |

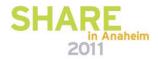

#### **RMF** Reports

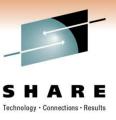

- The WLM policy has 2 different major responsibilities:
  - the most important being classifying workload goals
  - the second being granularity of reporting when gathering SMF 70-79 records.
- With SMF 70 through 79 records you can quickly see:
  - CPU usage
  - transactions per second
  - system paging
  - whether WLM is meeting its goals for WebSphere enclave work.

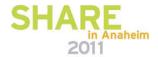

#### RMF Report example of 1 interval

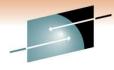

#### WORKLOAD ACTIVITY

PAGE 15

z/OS V1R6 SYSPLEX SYSP1

DATE 05/04/2005

INTERVAL 01.00.080

MODE = GOAL

RPT VERSION V1R5 RMF

TIME 15.49.00

POLICY ACTIVATION DATE/TIME 05/04/2005 15.40.55

| REPORT B | Y: PO | LICY=WLM    |        | REPORT | r CLASS | S=WAS      | STC                      |         |       |       | 1        | PERIOD=1       |      |
|----------|-------|-------------|--------|--------|---------|------------|--------------------------|---------|-------|-------|----------|----------------|------|
|          | 1     | HOMOGENEOUS | : GOAL | DERIVE | FROM    | SERV       | ICE CLA                  | ASS CBO | GOAL  |       | / 3      |                |      |
| TRANS    | 1 00  | TIME H.MM.  |        |        | 0 1/0-  |            | The second second second | -SERV   | 7 TIM | 1     |          | RATES STORAGE- | 2.22 |
| AVG      |       | ACTUAL      |        | SSCHRT |         | 5 Table 20 | CATALOGICA DISPOSE TYPE  | TCB     |       | 56.5  |          | 0.0 AVG        | 0.00 |
| MPL      | 1.92  | EXECUTION   | 1.017  | RESP   | 1.4     | CPU        | 7553K                    | SRB     |       | 0.9   | BLOCK    | 0.0 TOTAL      | 0.00 |
| ENDED    | 111   | QUEUED      | 1      | CONN   | 1.1     | MSO        | 0                        | RCT     | 2     | 0.0   | SHARED   | 0.0 CENTRAL    | 0.00 |
| END/S    | 1.85  | R/S AFFINI  | TY 0   | DISC   | 0.0     | SRB        | 0                        | IIT     | 4     | 0.0   | HSP      | 0.0 EXPAND     | 0.00 |
| #SWAPS   | 0     | PNELIGIBLE  | 0      | Q+PEND | 0.3     | TOT        | 7553K                    | HST     |       | 0.0   | HSP MISS | 0.0            |      |
| EXCTD    | 0     | CONVERSION  | 0      | IOSQ   | 0.0     | /SEC       | 125722                   | IFA     |       | N/A   | EXP SNGL | 0.0 SHARED     | 0.00 |
| AVG ENC  | 1.92  | STD DEV     | 1.430  |        |         |            | (                        | APPL%   | CP    | 94.0  | EXP BLK  | 0.0            |      |
| REM ENC  | 0.00  |             |        |        |         | ABSR       | PTN66K                   | APPIS   | IFAC  | D 0.0 | EXP SHR  | 0.0            |      |
| MS ENC   | 0.00  |             |        |        |         | TRXS       | ERV66K                   | APPL%   | IFA   | N/A   |          | /              |      |

1 END/S Transaction Rate – number of transactions per second 2 APPL% CP CPU Percentage – currently using less than 1 CPU at 94% 3 PAGE-IN RATES Paging – there is no paging in this example

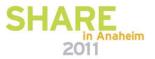

#### RMF Report example of 1 interval

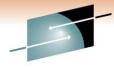

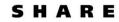

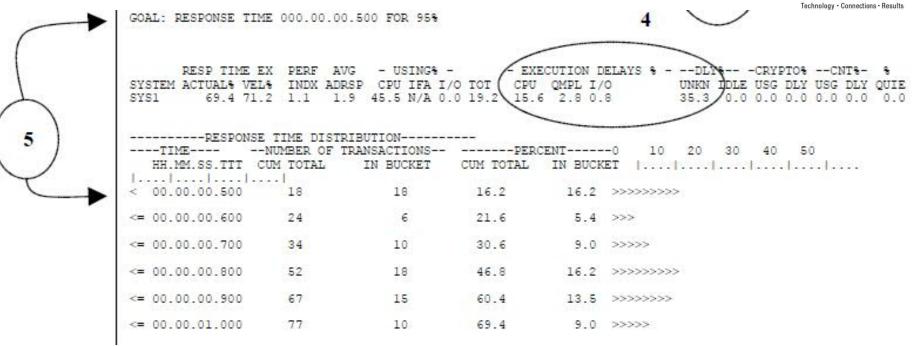

#### 4 EXECUTION DELAYS %

CPU – we are delayed and want more CPU 15.6% of the time maybe the current WLM policy is not aggressive enough

QMPL – there is some work sitting on the WLM queues

I/O - small amount of I/O

UNKN – delays caused by products outside of the 70:79 records

5 GOAL — 95% of the work in .5 seconds is pretty aggressive, WLM will not kill the system trying to meet an unrealistic goal

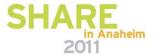

### **Agenda**

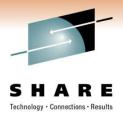

- The purpose of z/OS WLM
- The elements of a WLM policy
  - Workload Manager Configuration Panels
- How WebSphere affects your WLM strategy
  - Classification XML Files
- Bringing these concepts together in the real world
  - RMF Reports
- References to specific monitoring, tuning, and workload topics

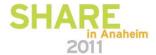

#### References

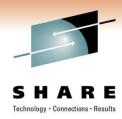

- WebSphere Application Server and z/OS Workload Manager <a href="http://www.ibm.com/support/techdocs/atsmastr.nsf/WebIndex/WP101740">http://www.ibm.com/support/techdocs/atsmastr.nsf/WebIndex/WP101740</a>
- An Explanation of the Workload Management Policy with respect to WebSphere on z/OS
  - http://www.ibm.com/support/techdocs/atsmastr.nsf/WebIndex/WP101754
- Diagnosing Performance Problems with WebSphere Application Server on z/OS
  - http://www-03.ibm.com/support/techdocs/atsmastr.nsf/WebIndex/WP100678
- IBM manual: z/OS MVS Planning: Workload Management SA22-7602
   <a href="http://publibz.boulder.ibm.com/epubs/pdf/iea2w1a0.pdf">http://publibz.boulder.ibm.com/epubs/pdf/iea2w1a0.pdf</a>
- Redbook: OS/390 Workload Manager Impl and Exploitation SG24-5326
   <a href="http://publib-b.boulder.ibm.com/cgi-bin/searchsite.cgi?query=SG24-5326">http://publib-b.boulder.ibm.com/cgi-bin/searchsite.cgi?query=SG24-5326</a>

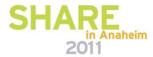

#### References

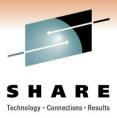

- The following is a list of documents from the TechDocs Library at the following URL
  - http://www-03.ibm.com/support/techdocs/atsmastr.nsf/Web/Techdocs
- WebSphere Application Server and z/OS Workload Manager
   http://www.ibm.com/support/techdocs/atsmastr.nsf/WebIndex/WP101740
- Performance Engineering & Tuning for WebSphere on z/OS
  - http://www-03.ibm.com/support/techdocs/atsmastr.nsf/WebIndex/PRS2494
- Workload Manager Configuration & Advanced Topics for WebSphere Application Server z/OS http://www-03.ibm.com/support/techdocs/atsmastr.nsf/WebIndex/PRS3317
- WLM Configuration & Advanced Topics for WebSphere Application Server z/OS Session 1458
   http://www-03.ibm.com/support/techdocs/atsmastr.nsf/WebIndex/TC000013
- Understanding the HFS and EXCP Counts in RMF and SDSF http://www-03.ibm.com/support/techdocs/atsmastr.nsf/WebIndex/TD102069
- Classify the Application Control Region in WLM OMVS rules http://www-03.ibm.com/support/techdocs/atsmastr.nsf/WebIndex/TD102730
- Managing CPU-Intensive Work on Uniprocessor LPARs
   http://www-03.ibm.com/support/techdocs/atsmastr.nsf/WebIndex/WP100925
- WebSphere z/OS The Value of Co-Location
   http://www-03.ibm.com/support/techdocs/atsmastr.nsf/WebIndex/WP101476
- WSC REVIEWS THE RMF CPU ACTIVITY REPORT
   HTTP://www-03.ibm.com/support/techdocs/atsmastr.nsf/WebIndex/TC000014

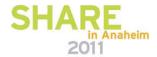

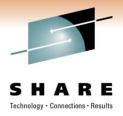

#### **Thank You**

H. Michael Everett meveret@us.ibm.com

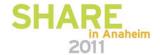